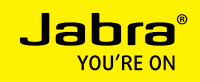

### JABRA SPEAK 510™

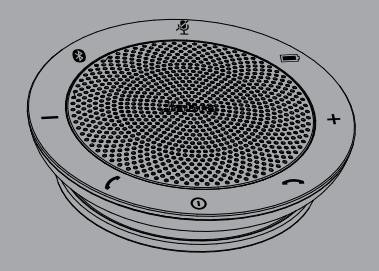

### Benutzerhandbuch

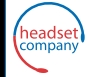

C+HC Computer + Headset Company GmbH Die Headset Spezialisten

Borsteler Chaussee 49 | 22453 Hamburg | Tel.: (040) 500 580 20 **www.comhead.de**

A BRAND BY

#### **GNI Netcom**

© 2013 GN Netcom A/S. Alle Rechte vorbehalten. Jabra® ist eine eingetragene Handelsmarke von GN Netcom A/S. Alle anderen hier enthaltenen Warenzeichen sind das Eigentum ihrer jeweiligen Inhaber. Die Bluetooth®- Wortmarke und -Logos sind Eigentum der Bluetooth SIG, Inc., und jegliche Benutzung dieser Marken durch GN Netcom A/S erfolgt unter Lizenz. (Design und technische Daten können ohne Ankündigung geändert werden.)

Hergestellt in China MODELL: JABRA SPEAK 510

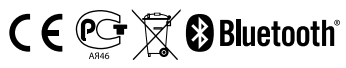

Die Konformitätserklärung finden Sie unter www.jabra.com/CP/US/declarations-of-conformity **INHALT** 

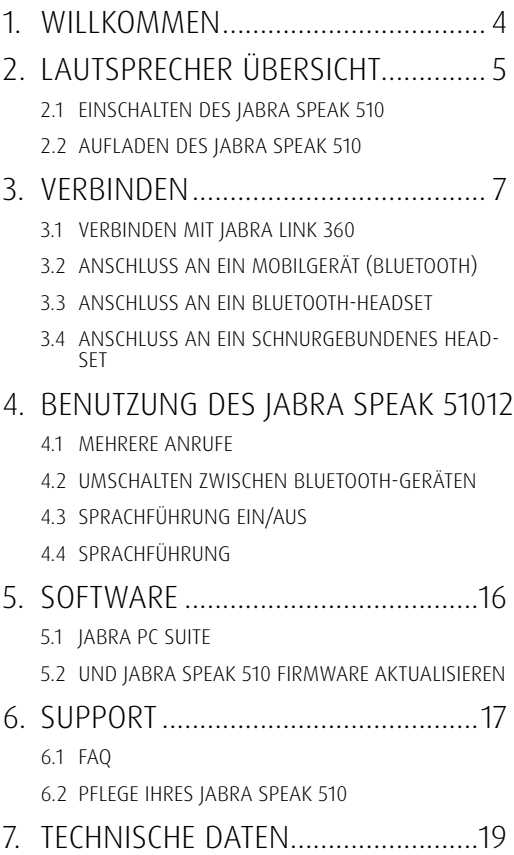

# <span id="page-3-0"></span>1. Willkommen

Vielen Dank für Ihren Kauf des Jabra Speak 510. Wir hoffen, Sie werden Ihre Freude damit haben!

#### Jabra Speak 510 Funktionen

- Annehmen, Beenden, Abweisen und Stummschalten von Anrufen.
- Verbindung mit dem PC über USB oder Jabra Link 360.
- Schnurlose Verbindung über Bluetooth mit einem Mobilgerät.
- Tragbar.
- Mikrofon mit Kugelform-Richtcharakteristik.
- Wideband-Audio für beste Klangqualität.
- LED, Audioanzeigen und Sprachführung.

<span id="page-4-0"></span>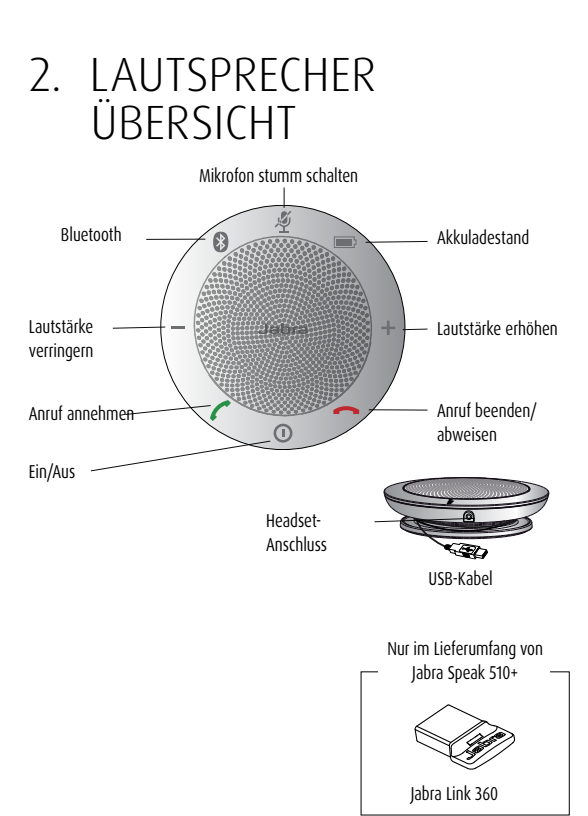

### <span id="page-5-0"></span>2.1 EINSCHALTEN DES JABRA SPEAK 510

- Schließen Sie das USB-Kabel des Jabra Speak 510 an einen beliebigen unbelegten USB-Anschluss an Ihrem PC an oder
- Drücken Sie die Ein/Aus-Taste und halten Sie sie 2 Sekunden lang gedrückt, um Jabra Speak ein- bzw. auszuschalten.

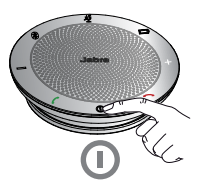

#### 2.2 Aufladen des Jabra Speak 510

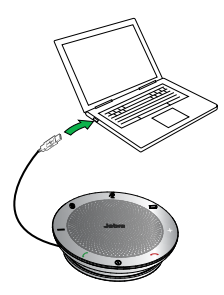

Schließen Sie das USB-Kabel des Jabra Speak 510 an einen beliebigen unbelegten USB-Anschluss an Ihrem PC an, um den Akku aufzuladen. Die Akku-Kontrollleuchte leuchtet während des Ladevorgangs rot. Ist der Ladevorgang beendet, leuchtet sie grün (1 Minute).

## <span id="page-6-0"></span>3. VERBINDEN

- 1. Schließen Sie das USB-Kabel des Jabra Speak 510 an einen beliebigen unbelegten USB-Anschluss an Ihrem PC an.
- 2. Wählen Sie Jabra Speak 510 in den Soundeinstellungen der Windows Systemsteuerung und in Ihren Softphone-Einstellungen als Standard-Audiogerät aus.

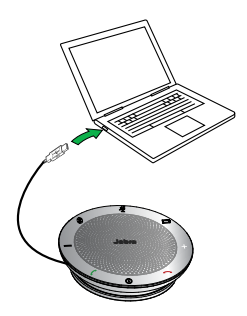

### <span id="page-7-0"></span>3.1 VERBINDEN MIT Jabra Link 360

Die Freisprecheinrichtung und Jabra Link 360 sind bereits gekoppelt und sofort einsatzbereit (nur Jabra Speak 510+).

#### Verbinden des Lautsprechers mit Jabra Link 360:

- 1. Drücken Sie die Bluetooth-Taste am Jabra Speak 510 und halten Sie sie (2 s lang) gedrückt, bis die Bluetooth-Kontrollleuchte blau blinkt. Lassen Sie die Taste los, wenn Sie die Verbindungsanweisungen hören.
- 2. Schließen Sie Jabra Link 360 an einen beliebigen unbelegten USB-Anschluss an Ihrem PC an.
- 3. Die Verbindung steht, wenn die Kontrollleuchte blau leuchtet.

Hinweis: Schalten Sie alle Bluetooth-Geräte aus, die mit dem Jabra Link 360 verbunden sind.

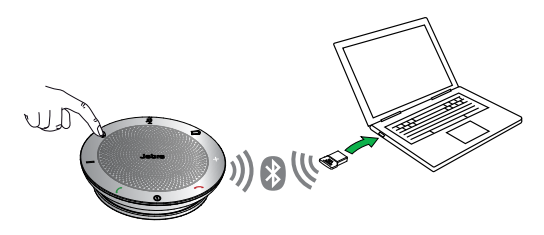

#### <span id="page-8-0"></span>3.2 ANSCHLUSS AN EIN MOBILGERÄT (BLUETOOTH)

- 1. Drücken Sie die Bluetooth-Taste am Jabra Speak 510 und halten Sie sie (2 s lang) gedrückt, bis die Bluetooth-Kontrollleuchte blau blinkt. Lassen Sie die Taste los, wenn Sie die Verbindungsanweisungen hören.
- 2. Aktivieren Sie Bluetooth an Ihrem Mobilgerät und wählen Sie das Jabra Speak 510 aus der Liste der verfügbaren Bluetooth-Geräte aus. Wenn Sie zur Eingabe eines Passwortes aufgefordert werden, geben Sie 0000 ein.

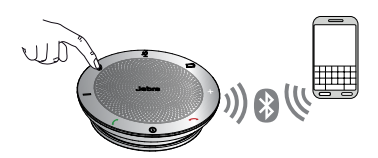

#### <span id="page-9-0"></span>3.3 ANSCHLUSS AN EIN BLUETOOTH-**HEADSET**

Zum Schutz Ihrer Privatsphäre kann ein Bluetooth-Headset mit Jabra Speak 510 verbunden werden.

- 1. Schließen Sie Jabra Speak 510 an einen beliebigen unbelegten USB-Anschluss an Ihrem PC an.
- 2. Stellen Sie am Bluetooth-Headset den Pairingmodus ein (siehe Handbuch Ihres Headsets).
- 3. Drücken Sie die Bluetooth-Taste am Jabra Speak 510 und halten Sie sie 8 Sekunden lang gedrückt, bis die Bluetooth-Kontrollleuchte blau und anschließend grün blinkt. Lassen Sie die Taste los, wenn Sie die Nachricht "Connect to headset" hören.
- 4. Die Verbindung steht, wenn die Kontrollleuchte blau leuchtet.

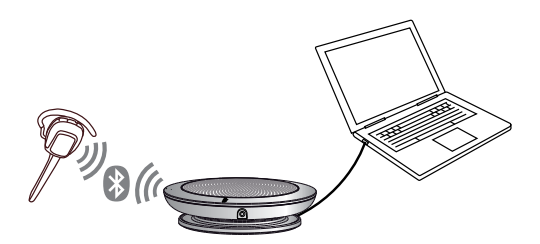

#### <span id="page-10-0"></span>3.4 ANSCHLUSS AN EIN SCHNURGEBUNDENES Headset

Zum Schutz Ihrer Privatsphäre kann ein schnurgebundenes Headset an die Headset-Buchse des Jabra Speak 510 angeschlossen werden.

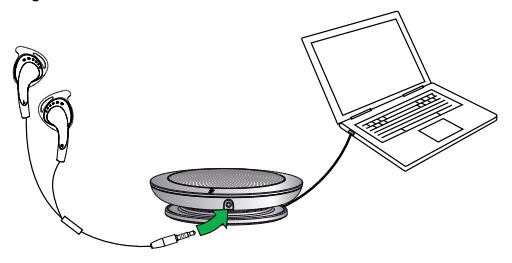

### <span id="page-11-0"></span>4. Benutzung des Jabra Speak 510

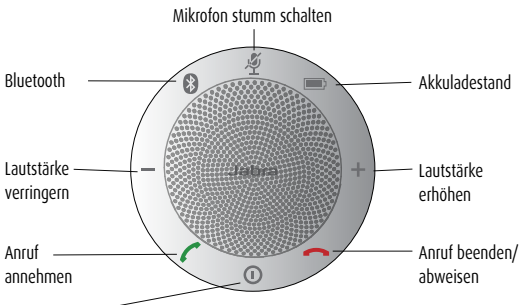

Ein/Aus -

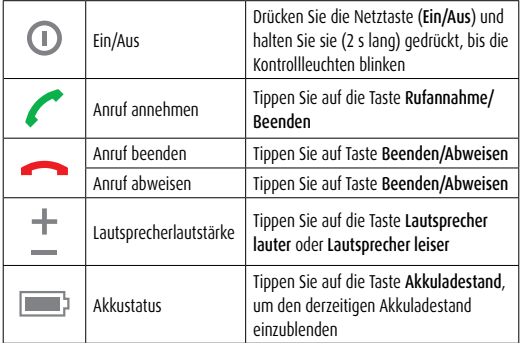

<span id="page-12-0"></span>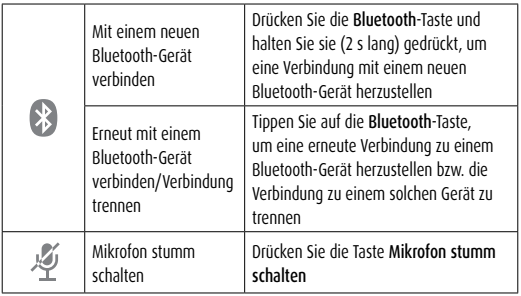

#### 4.1 Mehrere Anrufe

Mit dem Jabra Speak 510 können Sie mehrere Anrufe gleichzeitig annehmen.

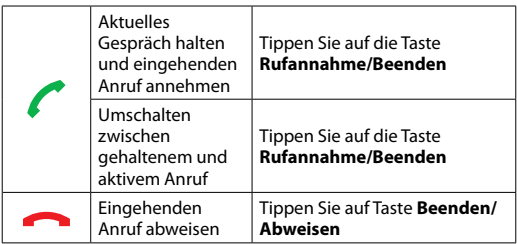

#### <span id="page-13-0"></span>4.2 UMSCHALTEN ZWISCHEN Bluetooth-GERÄTEN

- 1. Halten Sie die Bluetooth-Taste gedrückt und tippen Sie auf die Tasten Lauter oder Leiser, um zwischen den gekoppelten Geräten zu wechseln. Die gekoppelten Geräte werden angesagt.
- 2. Lassen Sie die Bluetooth-Taste los, wenn das gewünschte Gerät angesagt wird. Das Jabra Speak 510 stellt eine Verbindung zu dem Gerät her. Wenn die Verbindung hergestellt wurde, wird das Gerät angesagt.

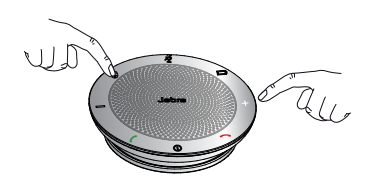

#### 4.3 Sprachführung ein/aus

Zum Ein-/Ausschalten der Sprachführung halten Sie die Stumm-Taste 8 Sekunden lang gedrückt, bis Sie hören: "Voice guidance off" oder "Voice guidance on".

Hinweis: Nicht alle Sprachhinweise werden deaktiviert, wenn die Sprachführung ausgeschaltet ist.

### <span id="page-14-0"></span>4.4 Sprachführung

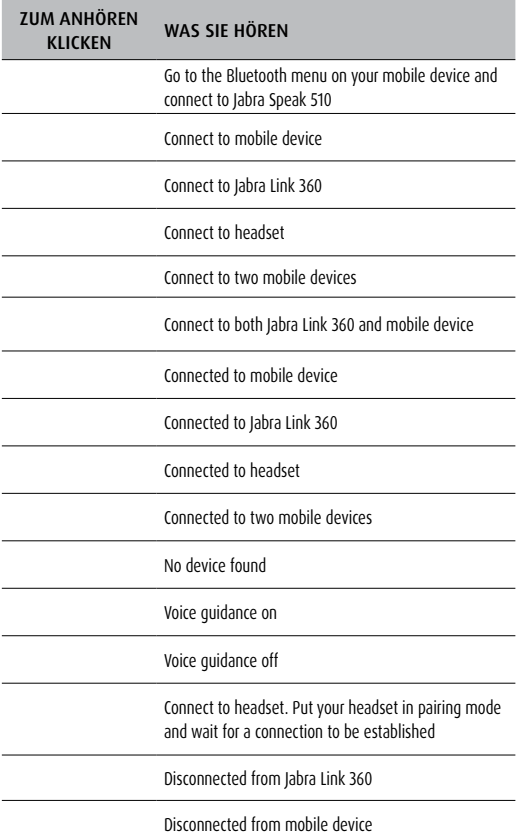

## <span id="page-15-0"></span>5. Software

### 5.1 JABRA PC SUITE

Jabra PC Suite ist eine Software-Sammlung zur Unterstützung, Verwaltung und Umsetzung der optimalen Funktionalität von Jabra-Geräten. Es wird sehr empfohlen, die Jabra PC Suite herunterzuladen und zu installieren.

Die neueste Version finden Sie auf jabra.com/pcsuite.

#### 5.2 und Jabra SPEAK 510 Firmware aktualisieren

Updates für die Firmware erhöhen die Leistung oder fügen den Jabra-Geräten neue Funktionen hinzu.

#### Update der Firmware:

Starten des Jabra Firmware Updaters, der mit der Jabra PC Suite installiert wurde. Folgen Sie den Anweisungen des Firmware Updater-Assistenten.

HINWEIS: Die Freisprecheinrichtung muss mit dem PC über USB verbunden sein.

## <span id="page-16-0"></span>6. SUPPORT

#### 6.1 FAQ

- **F** Ich höre ein Knistern.
- A Bluetooth ist eine Funktechnik, d. h., dass sie empfindlich auf Gegenstände reagiert, die sich zwischen dem Jabra Speak 510 und dem angeschlossenen Gerät befinden. Stellen Sie sicher, dass das Jabra Speak 510 und das angeschlossene Gerät den richtigen Abstand haben (bis zu 100 Meter).

#### F Ich kann nichts hören

- A Sie müssen möglicherweise die Lautsprecherlautstärke erhöhen. Prüfen Sie, ob Jabra Speak 510 mit einem Gerät verbunden ist.
- F Ich habe Probleme mit der Bluetooth-Verbindung
- A Überprüfen Sie das Bluetooth-Menü Ihres Mobilgeräts und löschen/deaktivieren Sie das Jabra Speak 510. Verbinden Sie das Jabra Speak 510 erneut mit Ihrem Bluetooth-Gerät, indem Sie die Bluetooth-Verbindungshinweise befolgen.
- F Funktioniert das Jabra Speak 510 mit anderen Bluetooth-Geräten?
- A Das Jabra Speak 510 eignet sich für eine Verwendung mit Bluetooth-Mobiltelefonen. Es kann auch mit anderen Bluetooth-Geräten eingesetzt werden, die ein Headset, eine Freisprecheinrichtung und/oder Advanced Audio Distribution Profile (A2DP) unterstützen.

### <span id="page-17-0"></span>6.2 Pflege Ihres Jabra Speak 510

- Bewahren Sie Ihr Jabra Speak 510 immer ausgeschaltet und gut geschützt auf.
- Vermeiden Sie eine Aufbewahrung bei extremen Temperaturen (über 70 °C oder unter -40 °C). Dies kann die Lebensdauer des Akkus verkürzen und den Betrieb beeinträchtigen. Hohe Temperaturen können sich auch nachteilig auf die Leistung auswirken.
- Setzen Sie das Jabra Speak 510 nicht Regen oder anderen Flüssigkeiten aus.

## <span id="page-18-0"></span>7. Technische Daten

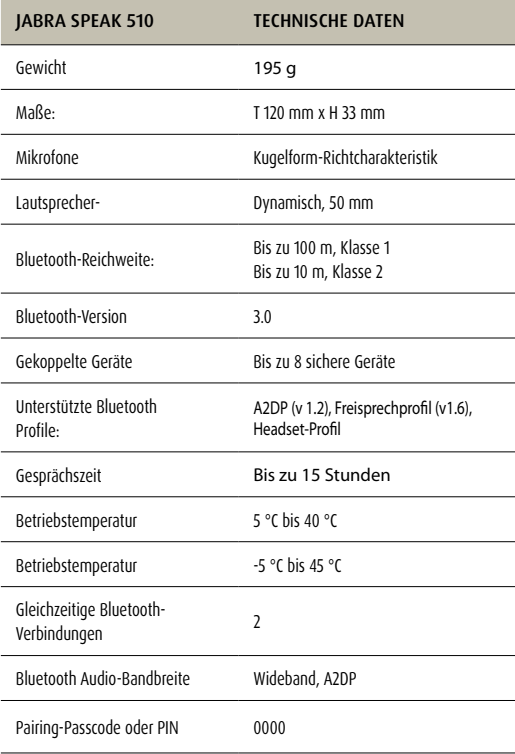

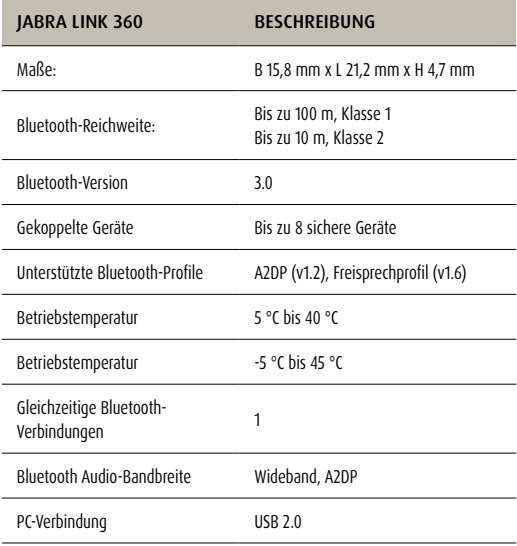

www.jabra.com/speak510